# Управление тепловентилятором ЕС вентиляторы

Нагреватели теплого воздуха

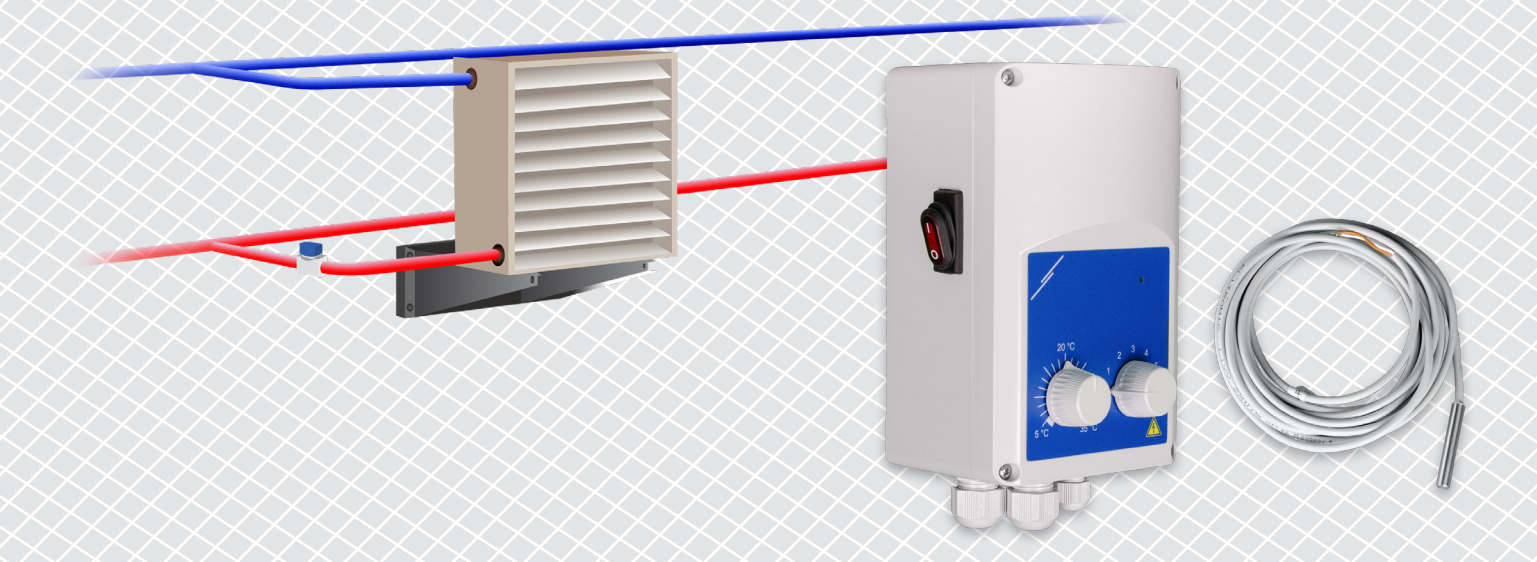

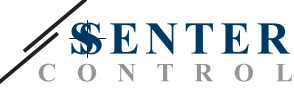

# **ОПИСАНИЕ РЕШЕНИЯ**

Это решение управляет тепловентиляторами с помощью ЕС двигателя. Контроллер регулирует скорость вращения вентилятора в зависимости от температуры окружающей среды. Чем выше разница между измеренным значением температуры и заданным значением температуры, тем выше скорость вращения ЕС вентилятора. Нерегулируемый выход управляет водяным клапаном или электрическим нагревательным элементом. Это решение поставляется как с интернет-шлюзом Sentera, так и без него. Версиями с интернет-шлюзом Sentera (TA-W-00001 и TA-W-00002) можно управлять удаленно через SenteraWeb. Версией без шлюза Интернета Sentera (TA-W-00003) можно управлять только локально. Как правило, это решение применяется в больших помещениях, таких как склады или производственные предприятия.

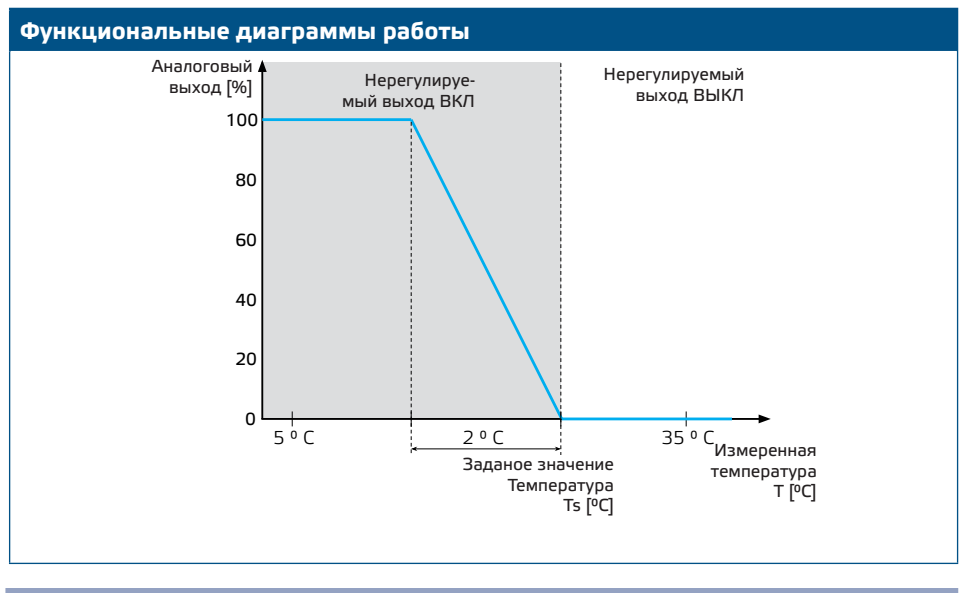

### **Скорость вентилятора**

Когда температура окружающей среды выше заданного значения температуры, вентилятор отключается.

Когда температура окружающей среды опускается ниже заданного значения температуры, вентилятор активируется. Скорость вращения вентилятора может быть установлена вручную (5 скоростей) или автоматически. В автоматическом режиме скорость вращения вентилятора увеличивается на 5 шагов в зависимости от температуры. Чем ниже температура, тем выше скорость вращения вентилятора.

Этот контроллер предназначен для ЕС вентиляторов, которым требуется управляющий сигнал 0-10 В (или 0-6 В) в качестве задания скорости.

**Управление нагревателем**

Нерегулируемый выход управляет нагревателем. Это может быть водяной клапан для управления потоком горячей воды или реле для активации электрического нагревателя.

Нерегулируемый выход активируется одновременно с вентилятором. Когда вентилятор работает, нагреватель активируется.

### **Температура окружающей среды**

Температура окружающей среды измеряется с помощью датчика температуры PT500. Этот датчик температуры доступен в различных типах корпусов. Желательно ограничить длину кабеля датчика. Чем длиннее длина кабеля, тем выше риск ошибочных измерений и неточностей.

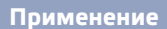

- Управление тепловентилятором на складах
- Управление тепловентилятором в промышленных зонах

## ТЕХНИЧЕСКИЕ ХАРАКТЕРИСТИКИ

- Степень защиты IP54 для установки внутри помещений
- Выход 0-10 В (или 0-6 В) для управления скоростью вращения ЕС вентилятора
- Выход для управления нагревателем: 230 VAC, Imax 2 A
- Датчик температуры РТ500

# SENTERAWEB - ОНЛАЙН-ПЛАТФОРМА ОВиК

Продукты Sentera поставляются со стандартной прошивкой (стандартный функционал). Чтобы эти продукты работали в соответствии с решением, через SenteraWeb необходимо загрузить прошивку для конкретного приложения. Заданые значения, диапазоны и другие параметры можно регулировать удаленно. Можно контролировать измеренные значения и состояние подключенных устройств. Убедитесь, что у вас есть идентификационный код нужного приложения, а также уникальные серийные номера продуктов.

С помощью SenteraWeb ОВиК:

- Легко настраивайте параметры подключенных устройств удаленно
- Определяйте пользователей и предоставьте им доступ для наблюдения за установкой через стандартный веб-браузер.
- Редактируйте данные создавайте диаграммы и экспорт зарегистрированных ланных
- Получайте оповещения или предупреждения, когда измеренные значения превышают диапазоны оповещений или когда возникают ошибки
- Создавайте различные режимы для вашей вентиляционной системы например, режим день-ночь.

## **IHTEPHET-ШЛЮЗ SENTERA**

Интернет-шлюз Sentera используется для подключения вашей установки к SenteraWeb ОВиК и для загрузки прошивки для конкретного приложения.

- При загрузке встроенного ПО интернет-шлюз можно оставить установленным или удалить.
	- ► Если шлюз остается установленным, установка остается подключенной к SenteraWeb ОВиК и это позволяет использовать функции, описанные выше. Установки, которые неактивны более одного месяца, будут удалены автоматически. Чтобы установка не была удалена, ее можно заархивировать. Архивные установки могут быть активированы снова в любой момент.
	- ► Если шлюз удален, его можно использовать для установки другой установки. В этом случае необходимо отключить текущую установку от SenteraWeb, так как каждый интернет-шлюз имеет уникальный серийный номер. Интернетшлюз можно использовать для создания одной установки за раз.
- Они доступны только при подключении по Wi-Fi или в сочетании с подключением по локальной сети
- Существуют версии для монтажа на DIN-рейку или на поверхность.
- Это позволяет загружать требуемое програмное обеспечение для конкретного приложения в подключенные устройства и настраивать параметры

Дополнительную информацию см. в главе «Как подключить вашу установку к SenteraWeb».

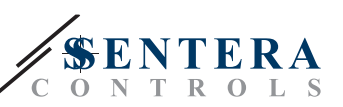

# **ПОДКЛЮЧЕНИЕ И СОЕДИНЕНИЯ**

Два примера решения показаны на схеме подключения ниже. Возможны различные комбинации.

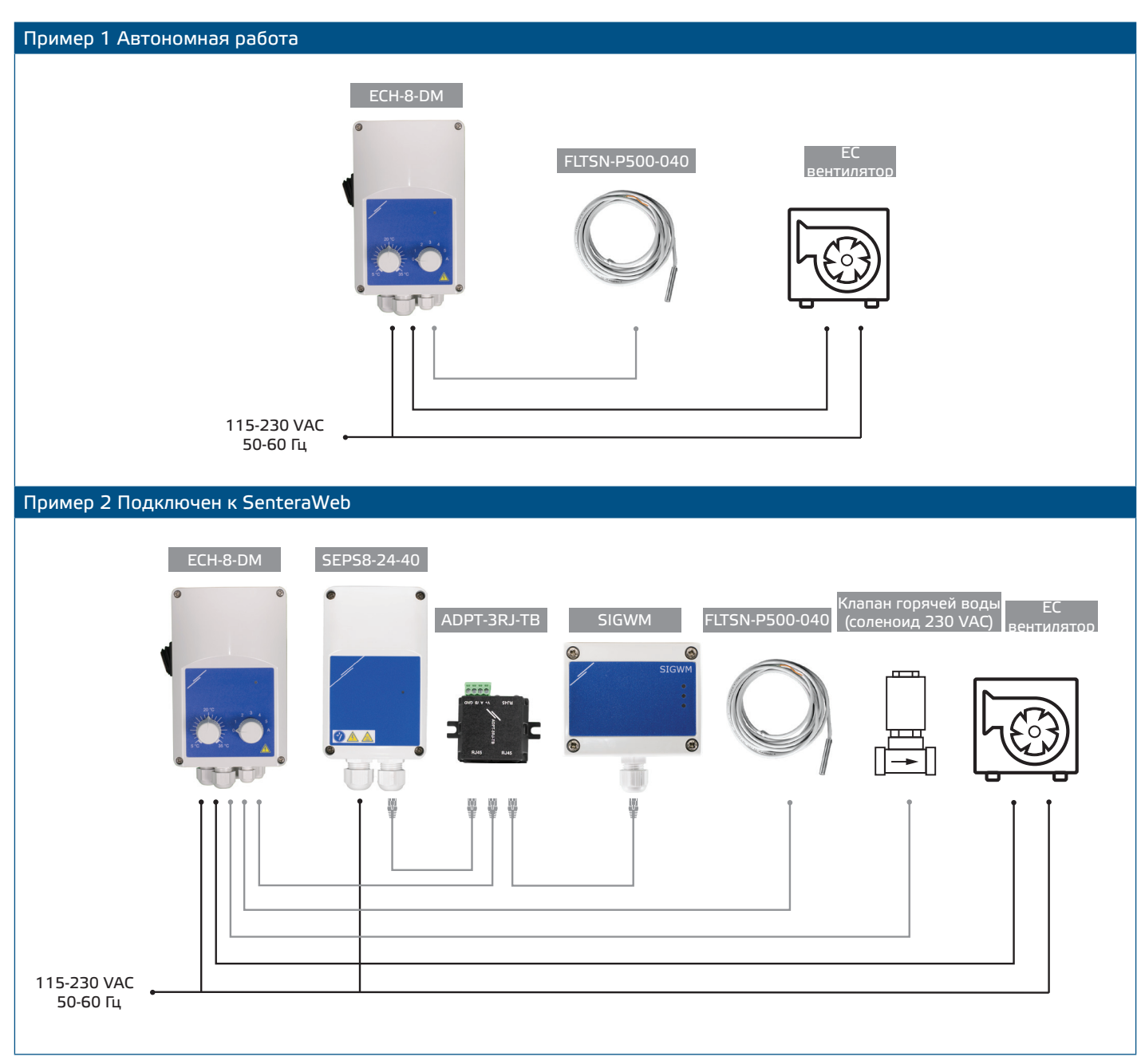

## **Напряжение питания**

Для датчика ОВиК и интернет-шлюза требуется напряжение питания 24 VDC. Мы рекомендуем использовать источник питания Sentera 24 VDC, так как он обеспечивает защиту от перегрузки и перенапряжения.

## **Кабели UTP для передачи данных (Modbus) и распределения питания (24 VDC)**

Устройства Sentera обмениваются данными через Modbus RTU. Для облегчения подключения некоторые устройства Sentera (серии -M и -H) доступны с разъемами RJ45 для подключения питания 24 VDC и передачи данных Modbus. Эти устройства можно подключить с помощью одного кабеля UTP. Это упрощает проводку и подключение.

Управления тепловентилятором | EС вентиляторы

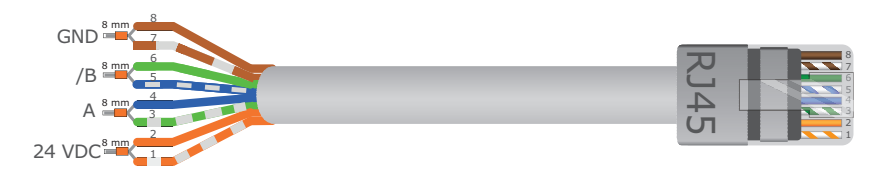

Преимущества связи Modbus перед аналоговым (0-10 В) управляющим сигналом:

- Более высокая надежность
- Снижение риска помех и потери данных
- Возможна более длинная длина кабеля
- Доступны статус и обратная связь от подключенного преобразователя частоты и двигателя.

# **ДОПОЛНИТЕЛЬНЫЕ РЕКОМЕНДАЦИИ ПО ПОДКЛЮЧЕНИЮ КАБЕЛЕЙ**

Сеть Modbus RTU должна соответствовать следующим рекомендациям по топологии:

- Максимальная длина основной линии должна быть ограничена 1000 м. Если необходима более длинная основная линия, мы рекомендуем использовать ретрансляторы Modbus RTU.
- Рекомендуется свести к минимуму длину ветвей. Может оказаться полезным использование 3-полосного разветвителя (типа ADPT-3RJ-TB).
- В случае большой длины кабеля или сильного электрического загрязнения рекомендуется активировать терминатор сетевой шины (NBT) на двух устройствах в сети Modbus. NBT уменьшают электрические отражения. Каждое устройство Sentera оснащено NBT, который можно активировать с помощью настроек параметров. NBT деактивирован по умолчанию.

# **КАК ПОДКЛЮЧИТЬ УСТАНОВКУ К SENTERAWEB**

## **1. Создайте аккаунт в SenteraWeb**

Сначала создайте аккаунт на SenteraWeb.

Перейдите по ссылке <https://www.senteraweb.eu/en/Account/Login>. Здесь вы можете зарегистрироваться или войти в систему.

**2. Создайте свою установку**

- После входа в систему добавьте новую установку;
- Убедитесь, что интернет-шлюз включен и подключен к Интернету (зеленый индикатор);
- Зарегистрируйте интернет-шлюз по его серийному номеру;
- После регистрации интернет-шлюза ваша установка будет создана;
- Зарегистрируйте другие подключенные устройства. Чтобы добавить устройство, используйте его серийный номер.

## **3. Загрузите прошивку для вашего приложения**

Когда все устройства будут добавлены в вашу установку SenteraWeb, вы можете загрузить необходимую прошивку для этого решения с помощью идентификационного кода решения:

- Выберите свою установку в SenteraWeb и нажмите "Link to solution";
- Введите идентификационный код решения и нажмите "Submit";
- Программное обеспечение для конкретного решения будет загружено на подключенные устройства (эта загрузка может занять до двух минут);
- После загрузки проверьте функциональность всех устройств
- Когда решение заработает, вы можете оставить интернет-шлюз подключенным или удалить его (дополнительные сведения см. в главе "*Интернет-шлюз Sentera*" для получения дополнительной информации).